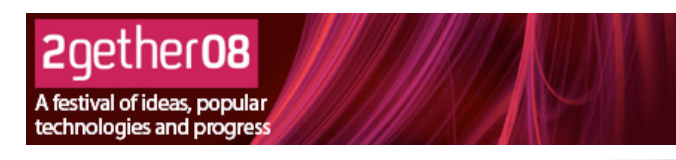

**Created specially for 2gether 08 festival: [www.2gether08.com](http://www.2gether08.com)** .

## *"There are so many people to meet at most events that it can be hard to catch up with them all. Event social networks like Crowdvine let you start the networking before you arrive, find the people you want to meet, and to keep in touch afterwards."*

## **Getting Started: your profile**

- 1) Visit<http://2gether08.crowdvine.com>and look for the ʻCreate an account' link
- 2) Fill in your details and create your account
- 3) Choose ʻEdit Profile' to **fill in a few facts**  about you. If you can, **add a photo** of yourself - online networks work a lot better when you can see who you are typing to!
- 4) When you have saved your profile, choose ʻedit answers'. You will be able to fill in a few more details about yourself.

**Tip:** When you are entering **your interests or skills** (for example) try to enter them as a list of key words separated by commas.

That way, Crowdvine can easily help you to find other people with shared interests.

For example, enter '*I am interested in:, fairtrade, youth work, ethical business*' rather than: '*I'm interested in the economic aspects of fair trade systems as well as youth work and ethical company structures*'

5) If you have blog, share photos on a tool like Flickr, use Twitter, or use a social bookmarking tool like del.icio.us you can use the ʻ**add external feeds**' option to pull the content you share through these tools into Crowdvine. That way - over the course of the event others will be able to find out what you're thinking, seeing and bookmarking related to 2gether.

6) At any time when you've got news, ideas, reflections or proposals to share before or during the event - head to your profile and use the ʻadd a post' link to share your thoughts and suggestions with the network.

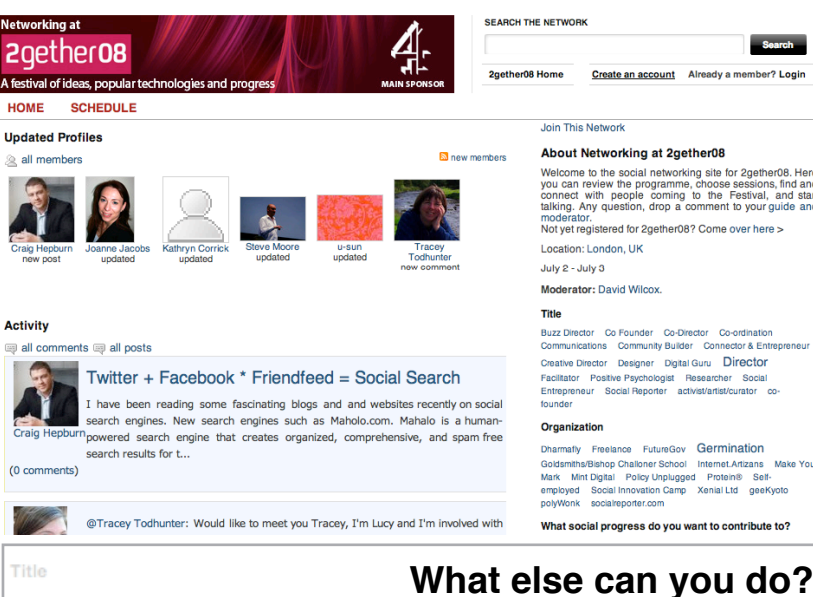

## **Find out who will be there**

Click the tag-cloud links on the front page of the network to find people with shared interests, or browse by clicking people's profile pictures on the front page.

**Plan your meet-ups** When you take a look at the profile if someone you really to?

<sup>o</sup>ffiend 中fan 中 want-to-meet  $\boxdot$  send a private message

use the ʻwant to meet' link under their profile to let them know you want to catch up at 2gether08. Desi Wednesday, July 02, 2008

## **Build your event schedule**

want to talk to at the conference,

Use the ʻSCHEDULE' link to browse the sessions taking place as plans for 2gether develop. **You can flag up the sessions you want to go to - and Crowdvine will build your own custom schedule**. Plus - you can see who is planning on going to the sessions you are interested in.

Use the ʻmy schedule' link to see all the sessions you are planning to go to.

Wednesday, July 02, 2008

9:30 - 11:10AM D "Opening Exchanges: What are the Biggest Challenges Facing Us in th... -- The Theatre

11:10-11:50AM Prep your Pitch to UnLtd Awards -- The Studio

This work is licenced under the Creative Commons Attribution-Share Alike 2.0 UK: England & Wales License. To view a copy of this  $(C<sub>c</sub>)$  BY-SA licence, visit<http://creativecommons.org/licenses/by-sa/2.0/uk/>

**Summary:** You may freely use, adapt and share this document providing you credit Practical Participation including our URL: ([www.practicalparticipation.co.uk](http://www.practicalparticipation.co.uk)) and use this licence for your work. Please also let us know about any adaptations or derivative works.

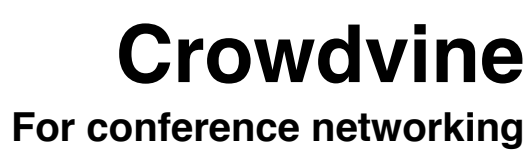